## **Factor 1: Assisting patients/families to select a personal clinician and documenting the selection in practice records**

In Partner, a patient's primary care physician is documented within patient demographics in a field labeled "Physician." This field contains a list of all clinicians at the practice. Only one clinician can and should be chosen for each patient.

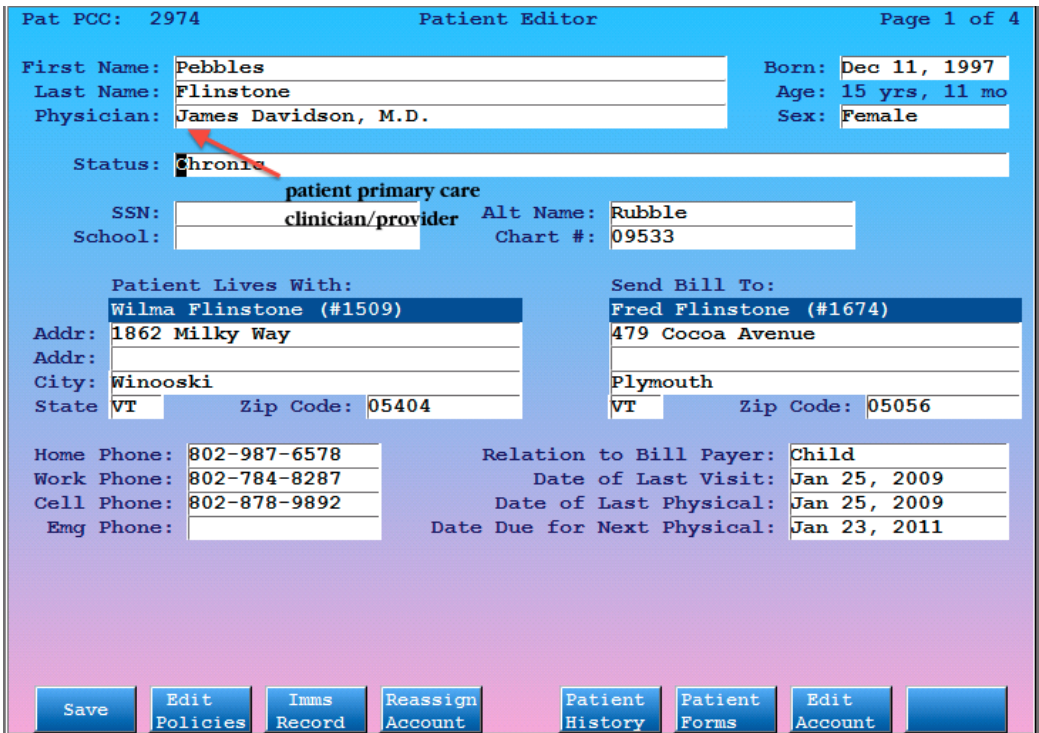

A PCC EHR user can also see the patient's primary care clinician when searching for patients:

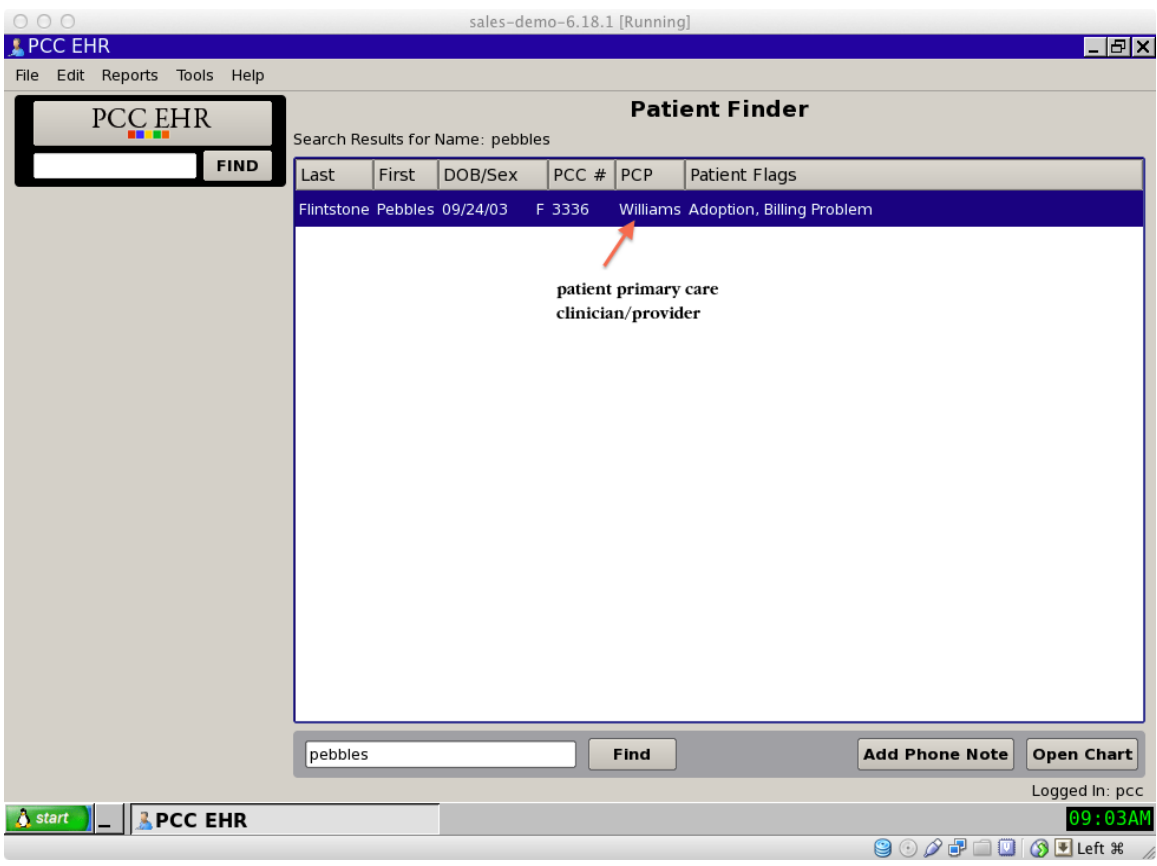

and when viewing a patient's chart:

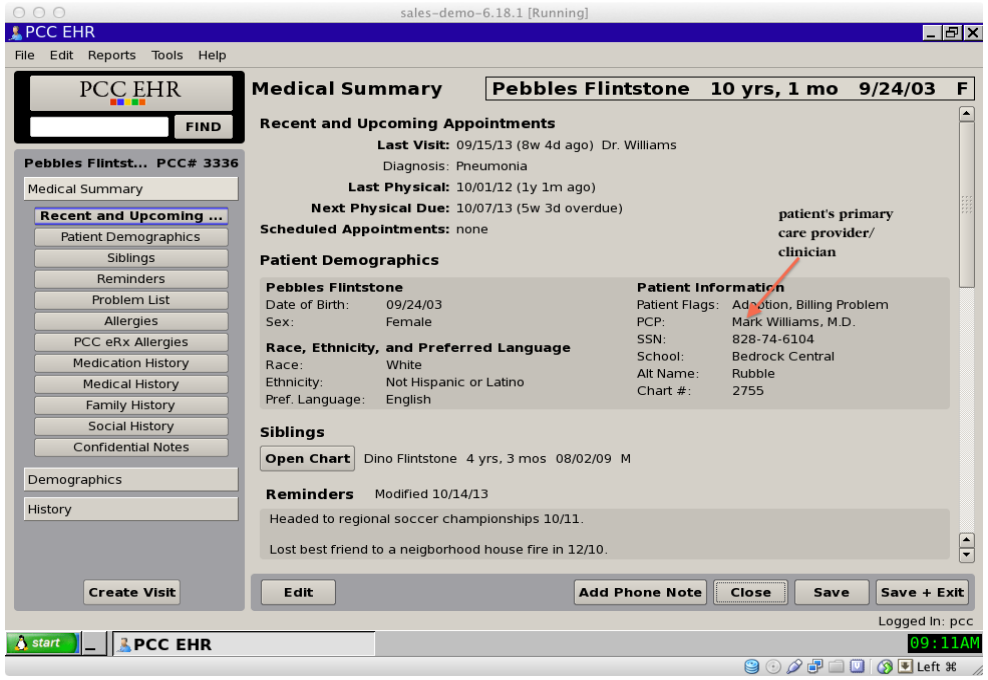

When scheduling in Partner, a user is presented with the patient's primary care clinician on file before searching for an available appointment:

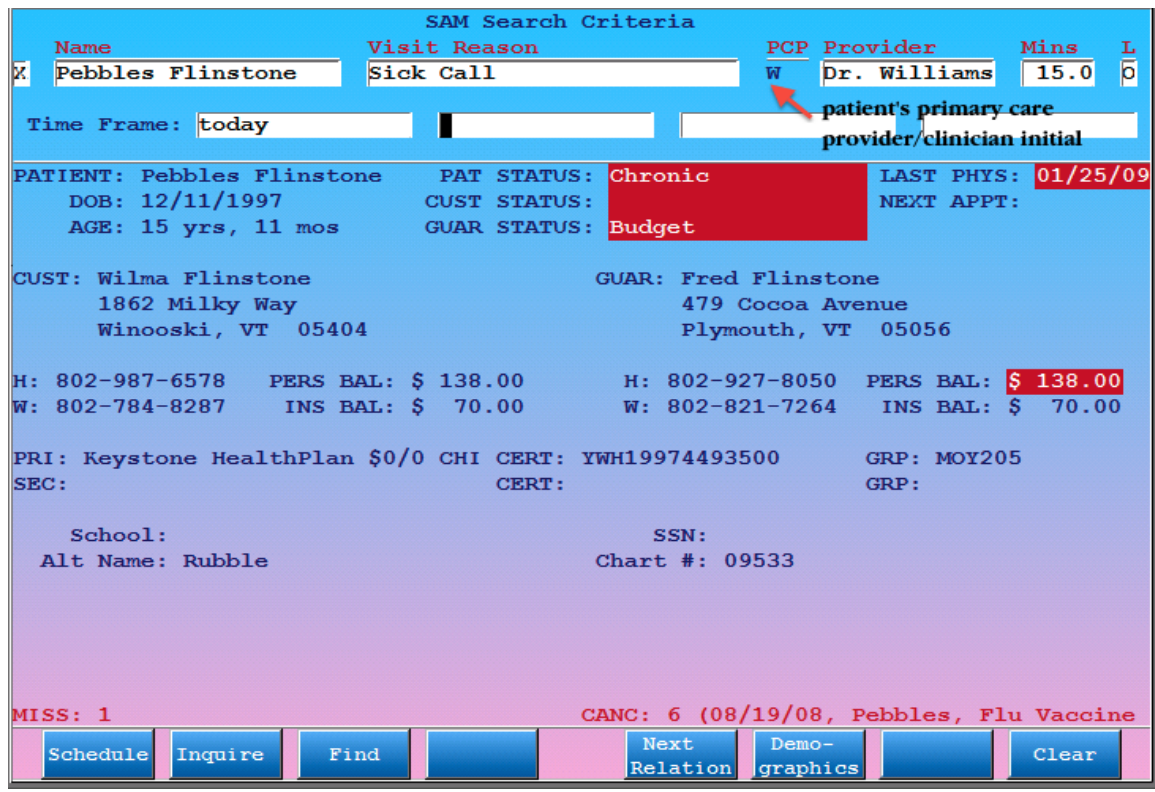

This allows the user to easily confirm the patient's primary care clinician at the time of scheduling and search for availability for this clinician before any others.